# **SISTEM PENDUKUNG KEPUTUSAN PENENTUAN JURUSAN CALON SISWA PADA SMA NEGERI 5 SAMARINDA DENGAN METODE TOPSIS**

#### **Johan Matovani**

Teknik Informatika, STMIK Widya Cipta Dharma :Jln H.Suandi I. Kel.Gn.Kelua. Kec.Samarinda Ulu, Samarinda E-mail : Caversj013@gmail.com

## **ABSTRAK**

Sistem Pendukung Keputusan suatu cabang *artificial intelligence* yang membuat penggunaan secara luas pengetahuan *(knowledge)* khusus untuk menyelesaikan suatu masalah dalam pengambilan sebuah keputusan. Permasalahan yang sering terjadi pada instansi, sekolah dalam mengambil sebuah keputusan demi kelancarannya sebuah instansi.

Pada penelitian ini dibuat Sistem Pendukung Keputusan Untuk melakukan perhitungan dalam penentuan jurusan untuk calon siswa di sekolah SMA Negeri 5 Samarinda dengan menggunakan metode TOPSIS *(Technique For Order Preference by Similarity to Ideal Solution).* Alat Bantu pengembangan sistem yang digunakan yaitu *Flowchart*, dengan menggunakan bahasa pemrograman *Visual Basic 6.0* dan *Microsoft Access*.

Dengan menerapkan metode diatas, maka dihasilkan sebuah sistem pendukung keputusan menentukan jurusan calon siswa yang dapat memberi kemudahan kepada pihak sekolah untuk mendapatkan informasi sebagai pendukung dalam mengambil sebuah keputusan. Sistem ini dapat membantu kinerja pihak sekolah yaitu dengan mudah dan mempersingkat kan waktu dalam perhitungan data nilai siswa.

*Kata Kunci : TOPSIS, Visual Basic, Penentuan Jurusan, Sistem Pendukung Keputusan.*

#### **1. PENDAHULUAN**

Kemajuan teknologi sudah mengalami perkembangan yang pesat, masih ada berbagai instansi pendidikan atau sekolah yang belum mengkomputerisasikan sistem penjurusan dan masih dilakukan secara manual. Hal ini menyebabkan keterlambatan dalam pembuatan laporan yang berkaitan dengan lambatnya informasi sehingga akan banyak menyita waktu dan pengolahan data terhadap kesalahan lebih besar. Oleh karena itu, berbagai instansi termasuk instansi pendidikan sangat membutuhkan alat bantu dalam mengambil keputusan. Alat bantu tersebut adalah komputer yang salah satu fungsinya adalah pendukung dalam mengambil keputusan seorang manager tingkat atas, teknologi informasi merupakan suatu usaha pengumpulan, penyimpanan, pengolahan, penyebaran dan pemanfaatan informasi yang

meliputi bidang IPTEK dan perekayasaan serta teknik-teknik pengelolaannya. Banyak siswa kelas IX semester 2 bingung untuk memilih jurusan apa yang akan mereka pilih untuk masuk di kelas X, karena penilaian kriteria penjurusan kelas tidak mereka ketahui sehingga minat dan nilai akademik siswa pun kadangkala tidak sejalan serta tidak adanya tolak ukur siswa dalam menentukan jurusan untuk siswa itu sendiri. Kemudian kadangkala guru juga masih kesulitan dalam mempercepat hasil pemrosesan penjurusan secara cepat and tepat. Untuk itulah peneliti melakukan riset tentang penjurusan pada SMA Negeri 5 Smarinda untuk membantu siswa dalam memilih jurusan sesuai dengan minat dan akademik masing-masing siswa, dengan menggunakan metode *TOPSIS* (*Technique For Others Reference by Similarity to Ideal Solution*)*.*

### **2. RUANG LINGKUP PENELITIAN**

- Dalam penelitian ini permasalahan mencakup:
- 1. Nilai kriteria penentuan jurusan
- 2. Kecepatan dan keakuratan dalam memproses data penjurusan
- 3. User yang terlibat dalam proses penentuan jurusan
- 4. Metode yang digunakan dalam penentuan jurusan

## **3. BAHAN DAN METODE**

### **3.1 Penjelasan Bahan**

Untuk membantu pengembangan dari sistem ada beberapa alat bantu yang dapat digunakan didalam tahap pengembangan suatu sistem, pengembangan sistem itu sendiri antara lain adalah :

Menurut Kusrini (2007), terdapat model yang menggambarkan proses pengambilan keputusan.proses ini terdiri dari 4 tahapan :

1. Tahap Kelayakan ( *Intelligence)* Pada langkah ini,sasaran ditentukan dan dilakukan pencarian procedure, pengumpulan data, identifikasi masalah, identifikasi kepemilikan masalah, klasifikasi masalah, hingga terbentuknya suatu pernyataan masalah. Kepemilikan masalah berkaitan dengan bagian apa yang akan dibangun oleh

*Decisions Support System* (DSS) dan apa tugas dari bagian tersebut sehingga model tersebut bias relevan dengan kebutuhan sipemilik masalah.

2. Tahap Perancangan (*Design)*

Pada tahapan ini akan diformulasikan model yang akan digunakan dan criteria criteria yang ditentukan.setelah itu, dicari alternatif model yang bisa menyelesaikan permaslahan tersebut.langkah selanjutnya adalah memprediksikan keluaran yang mungkin.kemudian, ditentukan variable variable model

3. Tahap Pemilihan (*Choice)*

Setelah tahapan design ditentukan berbagai alternatif model beserta variable variablenya, pada tahapan ini akan dilakukan pemilihan modelnya, terrmasuk solusi dari model tersebut.selanjunya,

dilakukan analisis sensitivitas, yakni dengan mengganti beberapa variable.

4. Tahap Membuat *Decisions Support System*  (DSS)

Setelah menentukan modelnya,kemudian berikutnya adalah mengimplementasikan dari hasil pemilihan model dalam aplikasi *Decisions Support System* (DSS)

## **3.2 Metode TOPSIS**

TOPSIS adalah salah satu metode pengambilan keputusan multikriteria yang pertama kali diperkenalkan oleh Yoon dan Hwang (1981). TOPSIS menggunakan prinsip bahwa alternatif yang terpilih harus mempunyai jarak terdekat dari solusi ideal positif dan terjauh dari solusi ideal negatif dari sudut pandang geometris dengan menggunakan jarak Euclidean untuk menentukan kedekatan relatif dari suatu alternatif dengan solusi optimal. Solusi ideal positif didefinisikan sebagai jumlah dari seluruh nilai terbaik yang dapat dicapai untuk setiap atribut,sedangkan solusi negatif-ideal terdiri dari seluruh nilai terburuk yang dicapai untuk setiap atribut.

TOPSIS mempertimbangkan keduanya, jarak terhadap solusi ideal positif dan jarak terhadap solusi ideal negatif dengan mengambil kedekatan relative terhadap solusi ideal positif. Berdasarkan perbandingan terhadap jarak relatifnya, susunan prioritas alternatif bisa dicapai. Metode ini banyak digunakan untuk menyelesaikan pengambilan keputusan. Hal ini disebabkan konsepnya sederhana,mudah dipahami, komputasinya efisien, dan memiliki kemampuan mengukur kinerja relatif dari alternatifalternatif keputusan.

Secara umum,prosedure TOPSIS mengikuti langkah-langkah sebagai berikut :

1. Membangun *normalized decision matriks* Elemen *rij* hasil dari normalisasi *decision matrix R* dengan metode *Euclidean length of a vector*  adalah :

$$
r_{ij} = \frac{x_{ij}}{\sqrt{\sum_{i=1}^{m} x_{ij}^2}}
$$

Dimana :

 $r_{ii}$  = hasil dari normalisasi *matriks* keputusan R

 $i = 1,2,3...$ 

 $\bm{i} = 1, 2, 3...$ n;

2. Membangun *weighted normalized decision matriks* Dengan bobot *W =*  (*w1,w2,....,wn*), maka normalisasi bobot matriks *V* adalah :

$$
V = \begin{bmatrix} w_{11}r_{11} & \cdots & w_{1n}r_{1n} \\ \vdots & \ddots & \vdots \\ w_{1m}r_{1n} & \cdots & w_{nm}r_{nm} \end{bmatrix}
$$

3. Menentukan solusi ideal positif dan solusi ideal negative Solusi ideal positif dinotasikan dengan A+ dan solusi ideal negatif dinotasikan dengan A-, sebagai berikut : Menentukan solusi ideal (+) dan (-)

$$
A^{+} = \{ (max \, v_{ij}) (min \, v_{ij}) \mid j \in \mathbb{I} \}
$$

$$
J, i = 1,2,3 \dots m\} = \{v_1^+, v_2^+, v_3^+, \dots, v_n^+\}
$$
  

$$
A^- = \{(\max v_{ij})(\min v_{ij}) \mid j \in
$$

 $J, i = 1,2,3...m$ } = { $v_1^-, v_2^-, v_3^-, ......, v_n^+$ } Dimana :

 $r_{ii}$  = elemen matriks *V* baris ke-*i* dan kolom ke-j

 $I = \{j=1,2,3,...,n$  dan j berhubungan dengan *benefit criteria*}

> $J' = \{j=1,2,3,...,n$  dan j berhubungan dengan *cost criteria*}

4. Menghitung Separasi Menghitung separasi*Separation measure* ini merupakan pengukuran jarak dari suatu alternatif ke solusi ideal positif dan solusi ideal negatif. Perhitungan matematisnya adalah sebagai berikut :

> *Separation measure* untuk solusi ideal positif

$$
s_i^+ = \sqrt{\sum_{j=1}^n (\nu_{ij} + \nu_j^+)^2},
$$

dengan  $i = 1, 2, 3, \dots$ m Dimana :

 $I = \{j=1,2,3,...,n$  dan j berhubungan dengan *benefit criteria*}

$$
J' = \{j=1,2,3,...,n \text{ dan } j
$$
  
berhubungan dengan *cost criteria*

5. *Separation measure* untuk solusi ideal negative

$$
s_i^- = \sqrt{\sum_{j=1}^n (\nu_{ij} + \nu_j^-)^2},
$$

dengan  $i = 1, 2, 3, \dots$  m Dimana :

 $I = \{i=1,2,3,...,n$  dan j berhubungan dengan *benefit criteria*}

 $J' = \{j=1,2,3,...,n \text{ dan } j\}$ berhubungan dengan *cost criteria*}

6. Menghitung kedekatan relatif terhadap solusi ideal Kedekatan relatif dari alternatif A+ dengan solusi ideal A- direpresentasikan dengan : −

$$
C_i = \frac{s_i^-}{(s_i^- + s_i^+)},
$$
  
dengan  $0 < C_i^+ < 1$  dan  $i =$   
1,2,3..., m

Alternatif dapat diranking berdasarkan urutan *Ci* **\*.** Maka dari itu, alternatif terbaik adalah salah satu yang berjarak terpendek terhadap solusi ideal dan berjarak terjauh dengan solusi ideal negatif.

## **4. RANCANGAN SISTEM/APLIKASI**

## **4.1** *Flowchart* **Sistem**

Pada gambar 4.2 merupakan *flowchart* sistem menjelaskan tentang alur sistem penentuan jurusan,pertama yaitu dengan menginputkan data calon siswa,kemudian dilakukan penginputan data nilai calon siswa yang selanjutnya dilakukan proses seleksi penjurusan calon siswa dengan menggunakan metode TOPSIS. kemudian akan tampil hasil dari seleksi penentuan jurusan terhadap calon siswa.

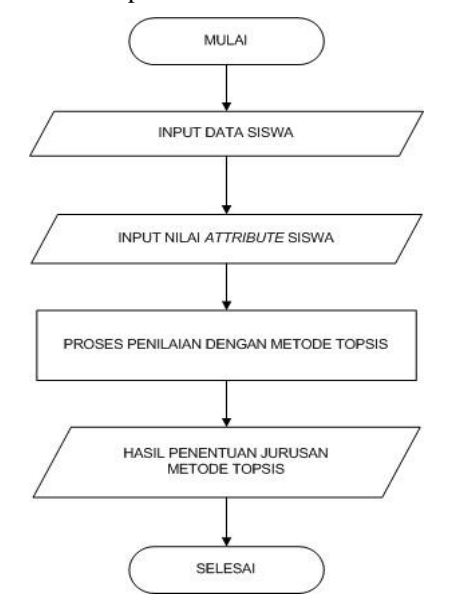

#### Gambar 4.2 *Flowchart* Sistem

### **4.2** *Flowchart* **Perhitungan TOPSIS**

Pada gambar 4.3 merupakan *flowchart* dari aplikasi yang menjelasakan perhitungan penentuan jurusan pada calon siswa baru dengan metode perhitungan TOPSIS,pertama dengan menginput data siswa terlebih dahulu lalu memasukan data nilai siswa dan kemudian diproses dalam perhitungan TOPSIS dari memproses normalisasi nilai keputusan,normalisasi terbobot,mencari nilai maksimal dan minimal setiap kriteria, mencari nilai D<sup>+</sup> dan D<sup>-</sup>, dan yang terakhir sistem akan menghitung nilai V,memutuskan ranking nilai V,kemudian akan tampil hasil dari penentuan jurusan pad calon siswa.

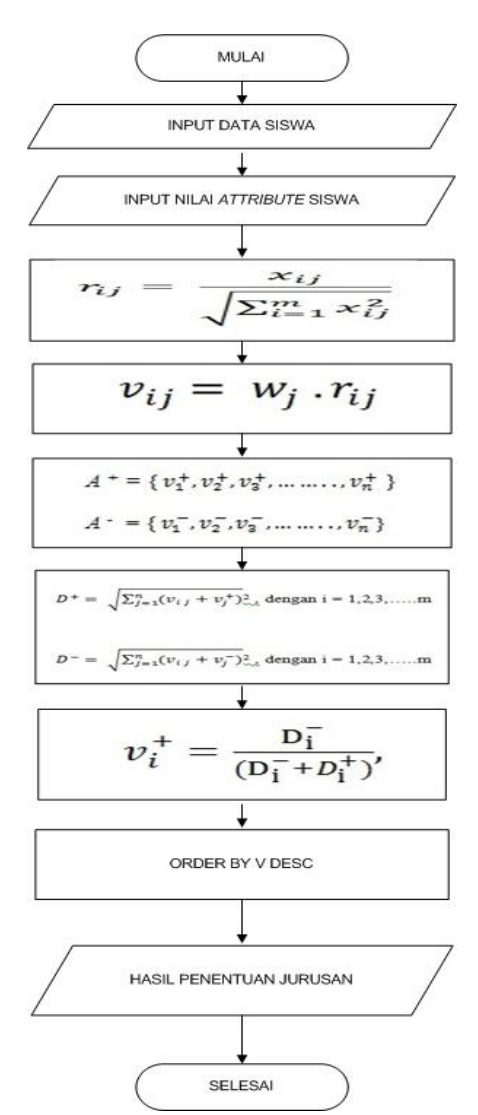

Gambar 4.3 *Flowchart* Perhitungan

#### **5. IMPLEMENTASI 5.1** *Form* **Utama**

Pada *form* utama ini berisikan 4 menu utama yaitu master data, penjurusan, laporan dan keluar.dari ke empat menu ini masing masing mempunyai fungsi yang berbeda yaitu master data digunkan untuk menginput data siswa, penjurusan digunkan untuk inputan data nilai siswa beserta proses seleksinya, laporan digunakan untuk mencetak laoran dari data calon siswa dan hasil dari seleksi penjurusan siswa.

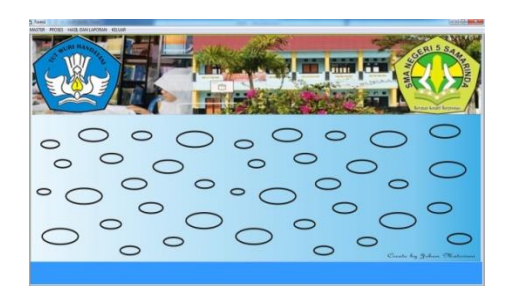

Gambar 4.12 *Form* Utama

## **5.2** *Form* **Data Siswa**

*Form* master sebagaimana fungsinya digunakan untuk meng*input* data diri calon siswa.pada *form* ini terdapat 6 tombol utama yaitu tambah yang berfungsi untuk menambahkan *record* data siswa, simpan berfungsi untuk menyimpan *record* data siswa kedalam *database, edit* berfungsi untuk meng*edit record* data siswa yang salah dalam peng*inputan*, batal berfungsi untuk membatalkan dalam proses peng*input*an data siswa jika tidak ingin menambahkan *record* data siswa, hapus berfungsi untuk menghapus *record* data yang ada di dalam *database* data siswa, keluar berfungsi untuk mengeluarkan dari *form* data siswa.

| <b>B) PENDAFTARAN</b>          |                                                 | Factory of                       |                             | NAMA AYAM                                         | <b>Fourth</b>                     |                           | NILLY HW                                     |                  |                                 |
|--------------------------------|-------------------------------------------------|----------------------------------|-----------------------------|---------------------------------------------------|-----------------------------------|---------------------------|----------------------------------------------|------------------|---------------------------------|
|                                |                                                 |                                  |                             | NAMA IND                                          | $\overline{a}$                    |                           | <b>NILLI REPOR</b>                           |                  |                                 |
| <b>RAMA SHWA</b><br><b>TTL</b> | <b>Grant</b><br><b>ARTHURSTAR</b><br>19/10/1993 |                                  |                             | <b>ALAMAY</b><br>٠                                | <b>Li</b> materials               | <br>÷                     | <b>KETTRABGAN NILAI</b><br><b>198 x/4 KS</b> |                  |                                 |
| <b>ASAL SEGOLAR</b>            | <b>Town I records</b>                           |                                  |                             | <b>NO TILEPORT</b>                                | <b><i>STYRNEY</i></b>             | ÷                         | $= 683/368$<br>$= 78.5/3.29$                 |                  |                                 |
| <b>AGAMA</b>                   | Ξ<br><b>Sylven</b>                              |                                  |                             |                                                   |                                   |                           | $= 383/3.25$<br>$3 = 983/3100$               |                  |                                 |
| <b>IDEA KILLMIN</b>            | 5.411.411                                       | Ξ                                |                             |                                                   |                                   |                           |                                              |                  |                                 |
| No. Fendaharan   Hans Stone    |                                                 | Tempor time                      | Tangold lots                | And Sakirin                                       | Agens                             | <b>Jores Entance</b>      | Nana Aven                                    | <b>Name Red</b>  | Alarest<br>,,,,,,               |
| <b>SR HOUSE</b>                | 15.418<br><b>ALC</b>                            | companying<br><b>Latitude da</b> | 10/20/1990<br>2/3/2016 1.50 | www.m.20 same<br><b><i><u>Institution</u></i></b> | <b>Existent</b><br><b>Liberty</b> | Perentinant<br>Labora and | stev<br>words                                | <b>Vert</b><br>m | <b>Longanita</b><br>A community |
| <b>18-16028003</b>             |                                                 |                                  |                             |                                                   |                                   |                           |                                              |                  |                                 |

Gambar 4.13 *Form* Data Siswa

## **5.3** *Form* **Nilai Dan Seleksi**

Pada *form* ini akan dilakukan proses penjurusan ,akan tetapi sebelum melakukan proses penjurusan dilakukan terlebih dahulu untuk penginputan data nilai calon siswa yang akan dijadikan kriteria dalam penjurusan, pada *form* ini terdapat 6 tombol yang fungsinya sama dengan tombol yang ada sebelumnya yaitu seperti pada *form* data siswa,hanya saja pada *form* penjurusan ditambahkan tombol seleksi untuk proses penentuan jurusan dan tombol upload untuk menyimpan data ketabel hasil dari penjurusan.

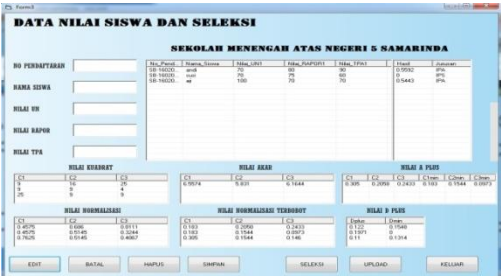

Gambar 4.14 *Form* Nilai Dan Seleksi

### **5.4** *Form* **Hasil dan Laporan**

Pada *form* ini berfungsi untuk melihat hasil dan mencetak data laporan yang ada didatabase seperti data siswa dan data hasil dari penjurusan calon siswa.

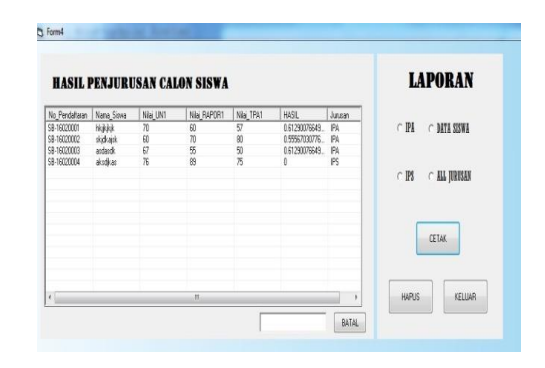

Gambar 4.15 *Form* Laporan

## **5.5** *Form* **Laporan Data Siswa**

Pada laporan data siswa digunakan untuk menampilkan semua data calon siswa yang tersimpan dalam *database*.untuk lebih jelasnya dapat dilihat pada gambar berikut :

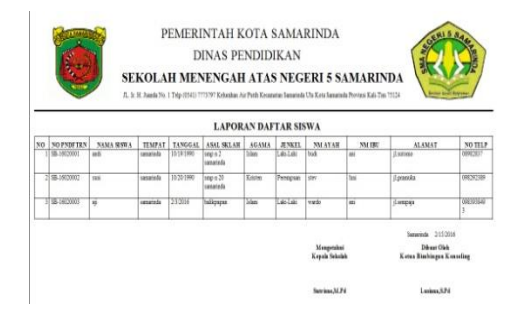

Gambar 4.16 Form Laporan Data Siswa

## **5.6** *Form* **Laporan Data IPA**

Pada laporan daftar penjurusan IPA digunakan untuk menampilkan semua data calon siswa yang masuk dalam jursan IPA.untuk lebih jelasnya dapat dilihat pada gambar berikut :

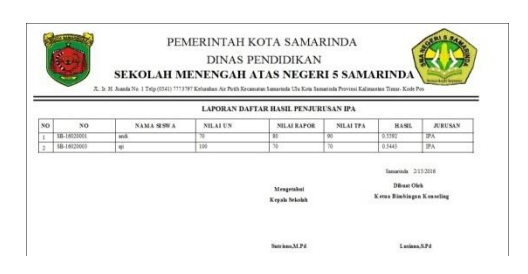

Gambar 4.17 Form Laporan Jurusan IPA

### **5.7** *Form* **Laporan Data IPS**

Pada laporan daftar penjurusan IPS digunakan untuk menampilkan semua data calon siswa yang masuk dalam jursan IPS.untuk lebih jelasnya dapat dilihat pada gambar berikut :

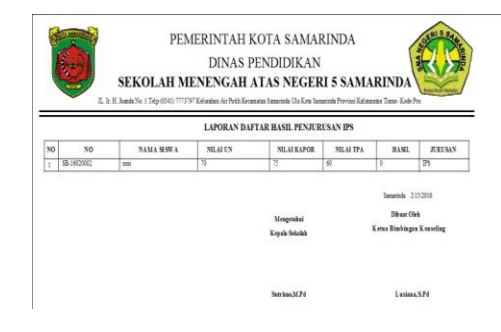

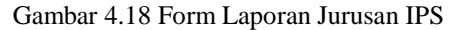

## **5.8** *Form* **Laporan Daftar Semua Penjurusan**

Pada laporan daftar semua jurusan digunakan untuk menampilkan semua data penjurusan pada calon siswa.untuk lebih jelasnya dapat dilihat pada gambar berikut :

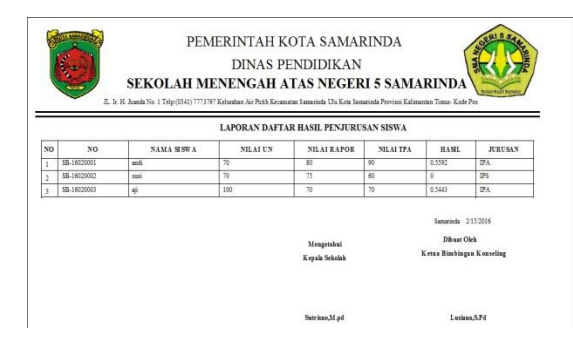

Gambar 4.19 Form Laporan Daftar Semua Jurusan

## **6. KESIMPULAN**

Dari hasil penelitian dan pembahasan yang dilakukan, maka dapat ditarik kesimpulan sebagai berikut :

1. Sistem Pendukung Keputusan ini menentukan jurusan dengan menggunakan metode TOPSIS (*Technique For Order By Similiarity To Ideal Solution*) dapat membantu dalam

melakukan penentuan penjurusan calon siswa pada SMA Negeri 5 Samarinda.

2. Dengan adanya Sistem Pendukung Keputusan ini sangat berguna untuk perhitungan yang lebih akurat dan efisien dalam membantu penjurusan serta dapat menbantu membuat laporan dengan cepat dan tepat untuk data penjurusan calon siswa dan data siswa lebih valid

## **7. SARAN**

Berdasarkan kesimpulan diatas penulis ingin menyampaikan beberapa saran, antara lain sebagai berikut :

- 1. Sistem Pendukung Keputusan menentukan jurusan calon siswa dengan menggunakan metode TOPSIS (*Technique For Order By Similiarity To Ideal Solution*) dapat dijadikan sebagai acuan atau referensi bagi mahasiswa bidang informatika dalam pengambilan tugas akhir.
- 2. Sistem Pendukung Keputusan ini dapat dikembangkan berbasis web
- 3. Sistem Pendukung Keputusan ini dapat dikembangkan untuk menghitung jumlah kuota calon siswa.

## **8. DAFTAR PUSTAKA**

Andi, 2010. *Aplikasi Database Visual Basic 6.0 Dengan Crystal Report*, Yogyakarta : Andi Offset.

Andri,2007.*Tuntunan Praktis Membangun Sistem Informasi Akuntansi dengan Visual Basic & Microsoft SQL Server*

Kurniasih,2013, *Sistem Pendukung Keputusan Pemilihan Laptop Dengan Metode TOPSIS* Kendall, J dan Kendall, K. 2006. *Analisis dan Perancangan Sistem*, Jakarta : PT. Indeks

Kusrini, Mukhsin, A, 2007. *Sistem Pendukung Keputusan*, Jakarta : Gava Media. Madcoms, 2007, *Microsoft Access 2007 Untuk Pemula*, Penerbit Andi.Yogyakarta

Oktaviolin,2015,Sistem Pendukung Keputusan Pemilihan Laptop Pada CV.Edo Sakti Komputer dengan metode *Technique For Order Reference By Similiarity To Ideal Solution* (TOPSIS).

Paryanta,Abelia,2009.*Penerapan metode AHP dan TOPSIS sebagai system pendukung keputusan dalam menentukan kenaikan jabatan bagi karyawan.*

Pratama, Dewi Rika, 2012. *Sistem Pendukung Keputusan Penentuan Jurusan Siswa Pada SMK 7 Samarinda Dengan Menggunakan Metode AHP (Analytical Hierarchy Process)*, Samarinda : STMIK Wicida.

Pressman,Rogers.S,2007.*Rekayasa Perangkat lunak*,Yogyakarta : Andi.

Shalahudin, 2011. *Modul Pembelajaran Rekayasa Perangkat Lunak ( Terstruktur dan Berorientasi Objek)*, Bandung : Modula.1.

Subari, dan Yustanto, 2008, *Pemrograman Microsoft Visual Basic 6.0, PT Elex Media Komputindo,* Kelompok Gramedia, Jakarta.

STMIK Widya Cipta Dharma. 2009. *Petunjuk Penulisan Usulan Proposal dan Skripsi, Samarinda: STMIK Widya Cipta Dharma*

*.*

Utomo,Slamet Budi, 2015. *Sistem Pendukung Keputusan Pemilihan Atlet Yang Layak Masuk Tim Muaithai Kota Samarinda Dengan Menggunakan Metode TOPSIS (Technique For Order Reference By Similiarity To Ideal Solution).*